# **AFO 115 - Het samenvoegen van documenten**

## **115.1 Inleiding**

Dit menu bestaat uit twee opties:

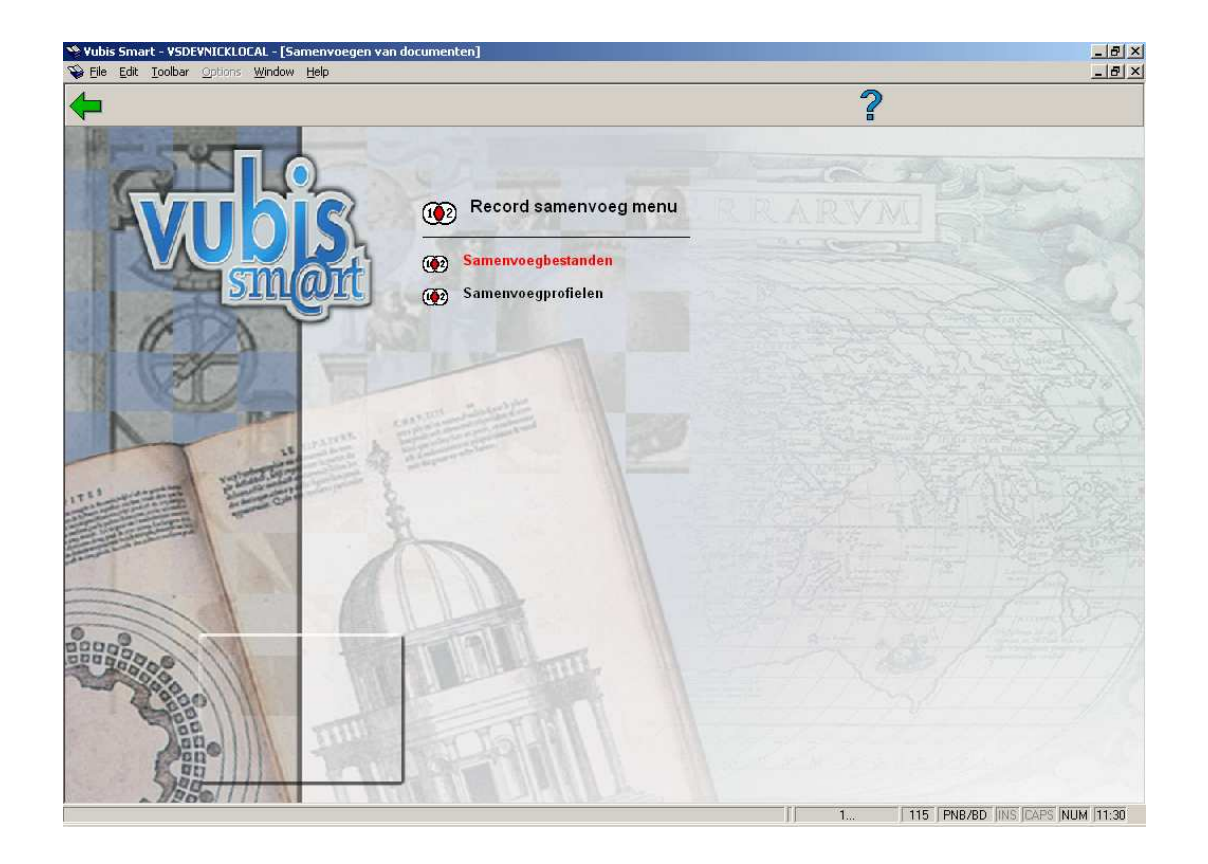

- Samenvoegbestanden; bekijk samenvoegbestanden die gemaakt zijn in AFO 114
- Samenvoegprofielen; maak een samenvoegprofiel dat gebruikt kan worden om twee identieke records samen te voegen.

Het samenvoegen van records kan op de volgende manieren gebeuren in of buiten AFO 115:

- Een gebruiker haalt twee records op in AFO 111 en besluit deze samen te voegen.
- Een gebruiker selecteert twee titels uit een resultaatlijst in (bijvoorbeeld) AFO 111 en gebruikt de samenvoegknop om beide titels te combineren.

• Na het aanmaken van een samenvoegbestand worden de records handmatig gecombineerd.

• Een bestaand record wordt samengevoegd met een nieuw record dat binnenkomt door middel van een importbestand

#### **115.2 Samenvoegbestanden**

Wanneer een samenvoegbestand wordt geselecteerd uit de lijst, wordt de inhoud van het bestand getoond.

- Titel: Titel van de dubbele records
- Sleutel: Aangemaakte sleutel
- Records: Aantal dubbele records

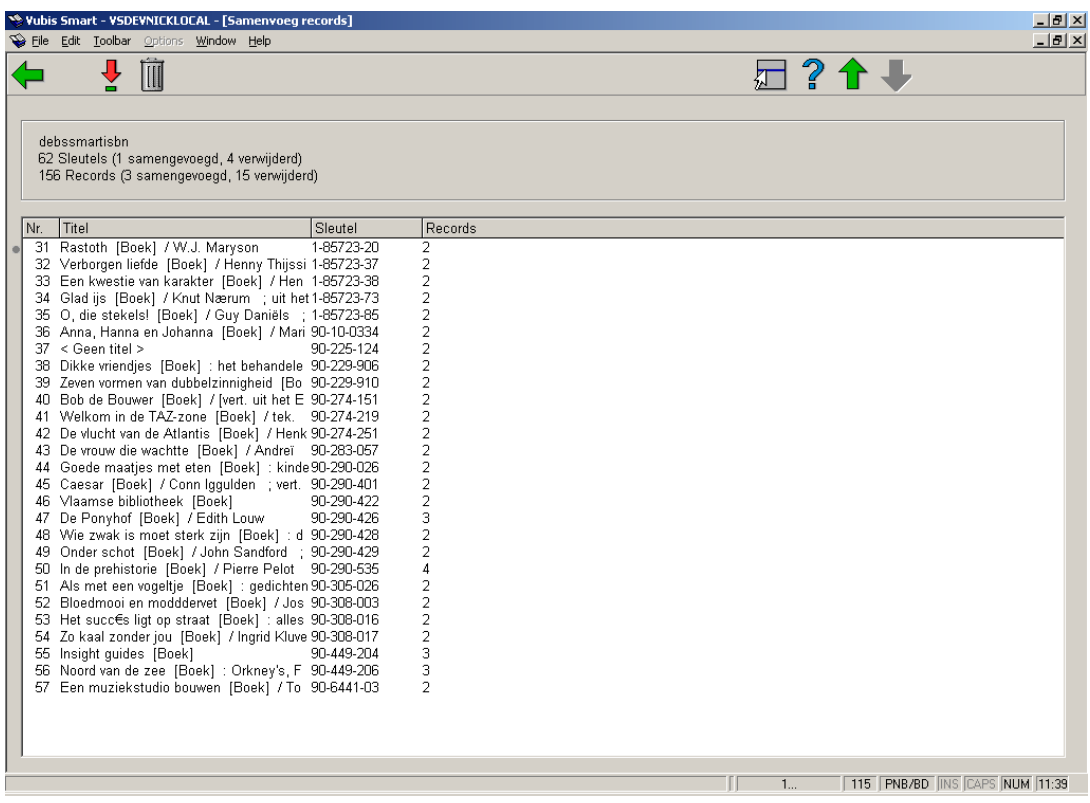

U kunt nu een record selecteren of verwijderen uit de lijst.

Wanneer er 2 identieke records zijn en u selecteert deze regel, verschijnt het samenvoegscherm:

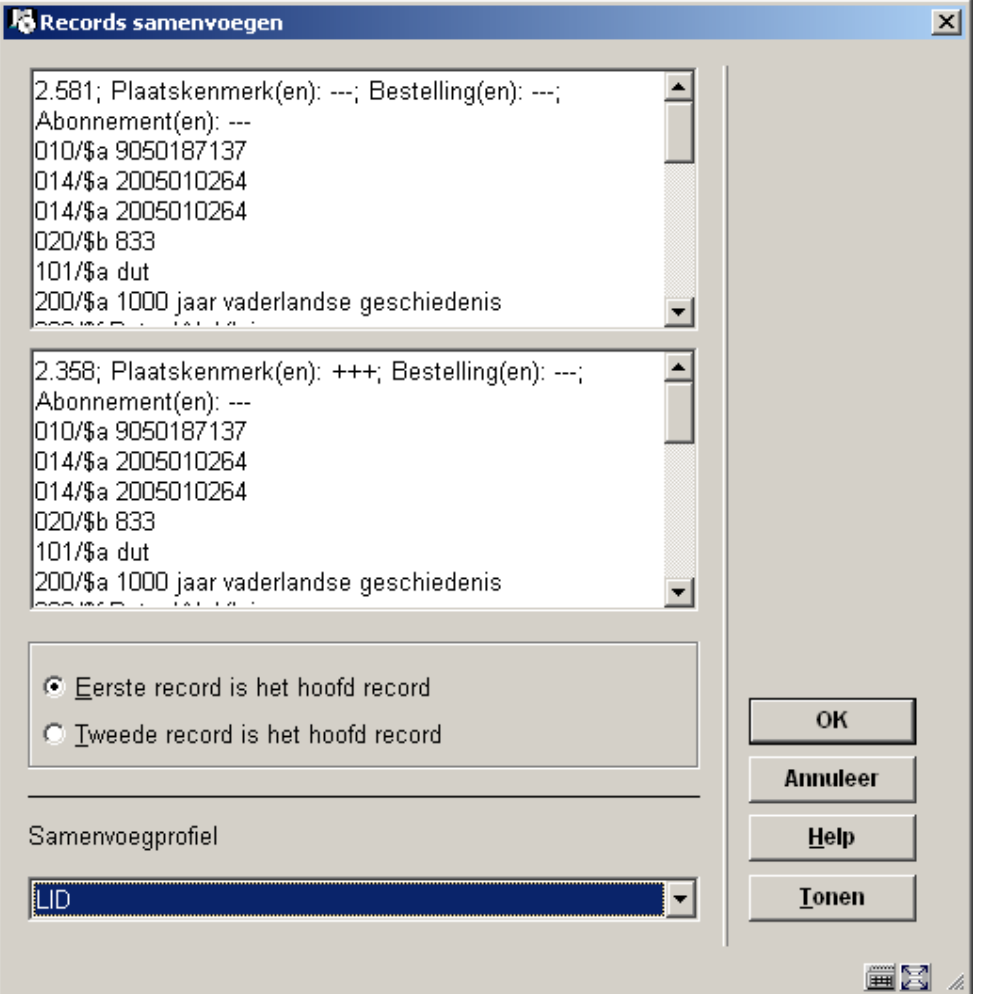

U bepaalt welke van de twee het hoofdrecord is. In dit voorbeeld zij het de records 285 en 358 uit database 2. Doorgaans is een hoger recordnummer een recentere titel, dus we kunnen er voor kiezen om het tweede record het hoofdrecord te maken. De inhoud van record 285 wordt opgenomen in record 358 en dit laatste record blijft over. Hoe de gegevens precies worden samengevoegd bepaalt het profiel dat u kiest. Dit profiel wordt gemaakt met optie 2 van AFO 115.

Wanneer er meer dan 2 dubbele records zijn moet u deze stuk voor stuk behandelen. Zijn er bijvoorbeeld 3 identieke records, dan voegt u eerst 1 en 2 samen, en vervolgens de overblijvende van 1 en 2 met 3.

### **115.3 Samenvoegprofielen**

Het record dat uiteindelijk overblijft noemen we het hoofdrecord, en het record dat hiermee samengevoegd gaat worden noemen we het samenvoegrecord.

Er zijn verschillende manieren om de twee records samen te voegen. De velden in deze records worden stuk voor stuk beoordeeld en kunnen op vier manieren worden bewerkt:

**Overschrijven**: Wanneer het veld al aanwezig is in het samenvoegrecord, dan worden dezelfde velden in het hoofdrecord verwijderd en vervangen door die van het binnenkomende samenvoegrecord.

**Verwerpen**: Het veld wordt verwijderd uit het samenvoegrecord.

**Toevoegen**: Als het veld nog niet bestaat in het hoofdrecord dan wordt het toegevoegd vanuit het samenvoegrecord.

**Combineren**: Matchende velden in het hoofdrecord worden overschreven door het veld uit het samenvoegrecord. Velden die niet overeenkomen worden vanuit het samenvoegrecordtoegevoegd aan het hoofdrecord.

**Let op:** 

Merk op dat het vergelijken van de velden gebeurt op de inhoud.

Voor een aantal acties moet een vergelijking op de inhoud van de velden worden uitgevoerd. Hiervoor kunt u aangeven op welke subvelden moet worden vergeleken. De velden worden ten behoeve van de vergelijking tijdelijk omgezet naar hoofdletters en van interpunctie ontdaan (genormaliseerd).

Velden worden niet toegevoegd als het veld niet herhaalbaar is, of wanneer het maximaal aantal keren dat een veld is toegestaan bereikt is.

Wanneer u een profiel kiest uit de lijst krijgt u een overzicht:

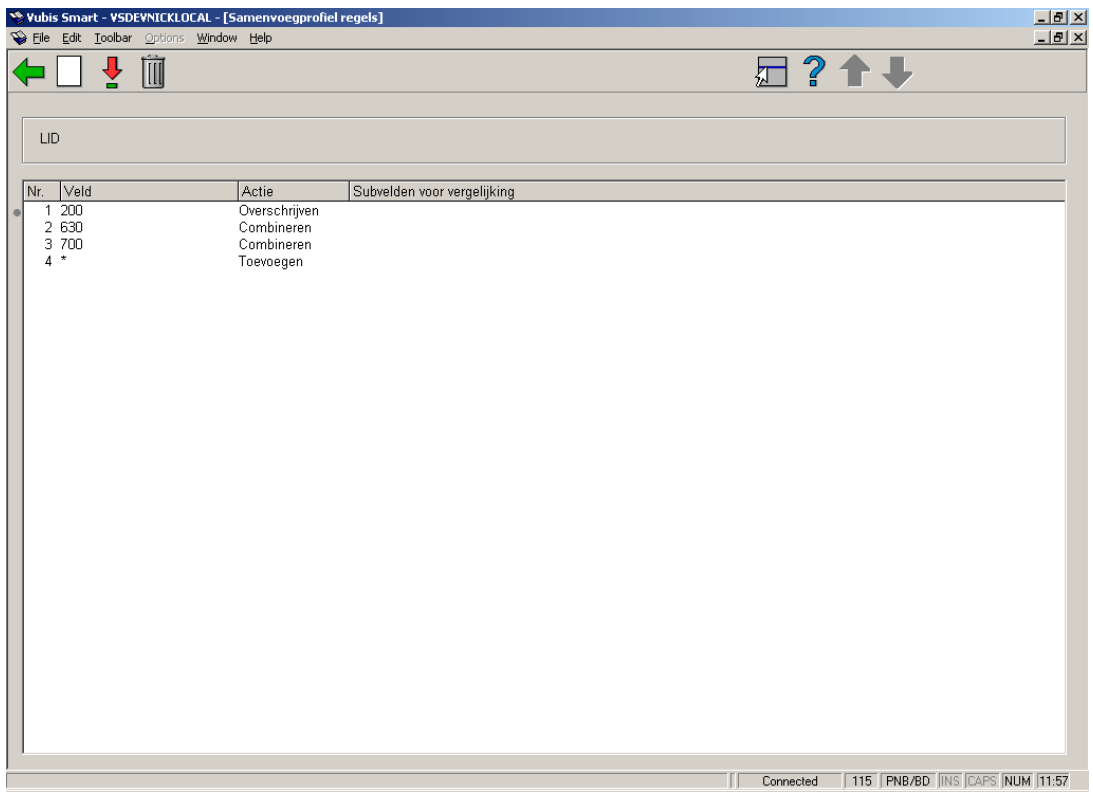

In dit voorbeeld ziet u een eenvoudig profiel. Per veld wordt aangegeven wat er mee moet gebeuren. U kunt ook kiezen voor een sterretje om aan te geven welke handeling er standaard moet gebeuren als het veld niet specifiek genoemd worden. In dit voorbeeld worden dus alle velden toegevoegd, behalve als het om veld 200, 630 of 700 gaat. Dan gelden er andere regels. Op deze manier hoeft u niet alle velden uitgebreid te behandelen.

In dit geval worden dus alle velden uit het samenvoegrecord toegevoegd aan het hoofdrecord.

Veld 200 (de titel) wordt overschreven want er mag slechts een titelveld overblijven. De auteurs worden gecombineerd (het kan immers zijn dat het ene record meer auteurs opsomde dan het andere). Ook de trefwoorden worden gecombineerd (hoe meer trefwoorden hoe beter).

U bepaalt dus de handeling die het meeste voorkomt, en hangt deze aan het sterretje. Vervolgens beoordeelt u de andere velden op hun bibliografische regels en kent regels toe; er kan maar een titel zijn, meerdere auteurs, trefwoorden, siso etc is mogelijk.

De velden worden met het volgende formulier toegevoegd aan de set:

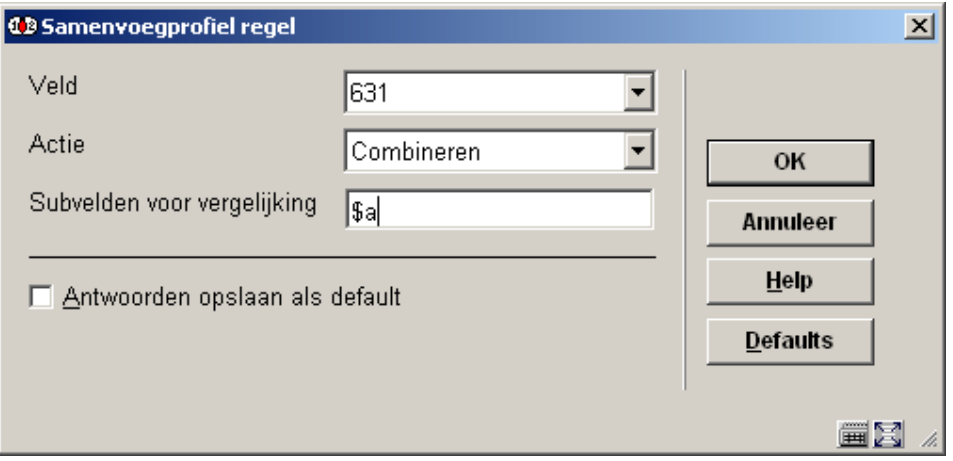

U kiest een veld (of sterretje) uit de uitklaplijst, de actie en eventueel subvelden voor vergelijking gescheiden door een komma. In dit voorbeeld van trefwoordveld 631 is alleen \$a, hoofd-term in gebruik dus kiezen we alleen \$a.

#### • **Document control - Change History**

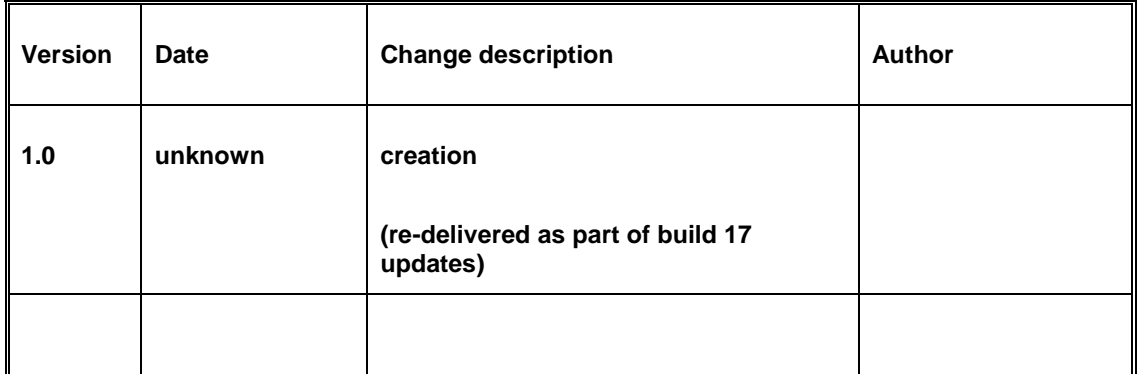